# 关于开通网上申请借用教室会议室的通知

各单位,各位老师:

为进一步提高工作效率,改进服务质量,经研究,学院决定开通网上申请借 用教室会议室,具体安排如下。

#### 一、可借用教室会议室范围。

西阶梯教室、102 和 204 会议室。

#### 二、时间安排。

即日起试运行, 11 月 13 日起正式实施。试运行期间借用教室会议室既可 以通过网络登记申请借用,也可按照老办法到办公室现场办理手续。11 月 13 日 起,不再提供现场办理服务。

### 三、操作办法。

**1**、登陆华南师范大学官网 http://www.scnu.edu.cn/scnu/,进入综合服务 平台。

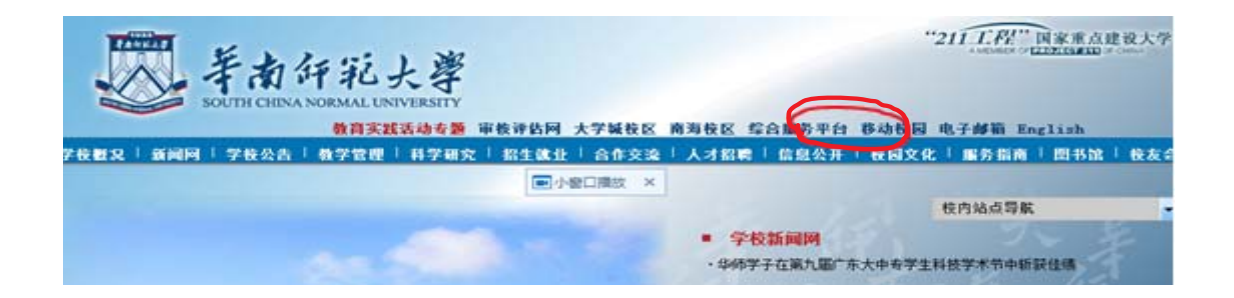

2、输入个人信息登录。用户名为教师一卡通账号,若忘记密码,可到网络 中心查询。

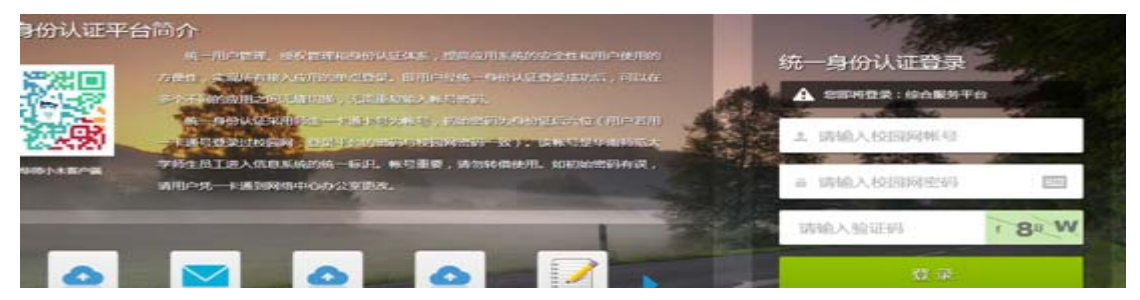

3、点击协同办公平台。

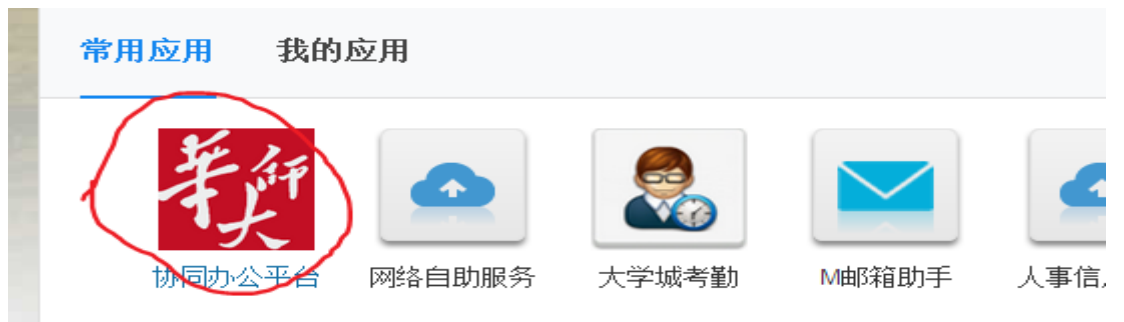

# 、点击会议管理。

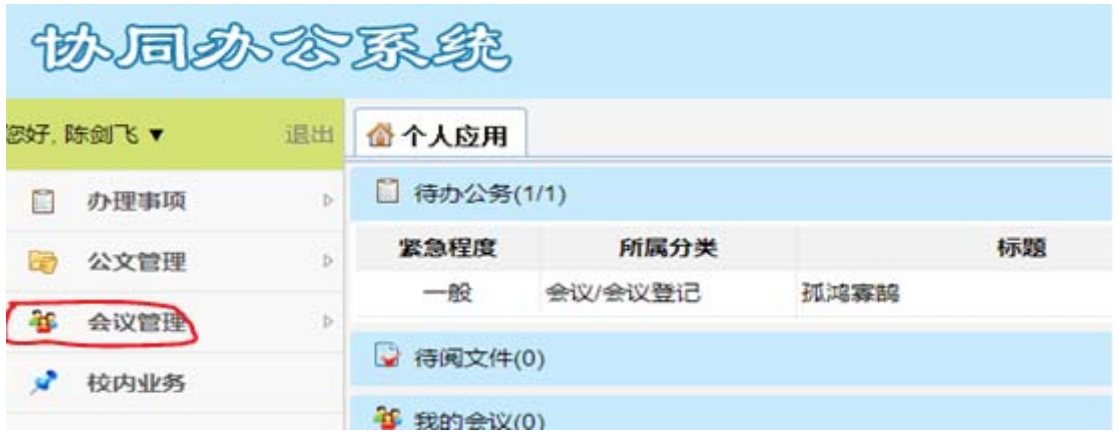

、点击会议登记。

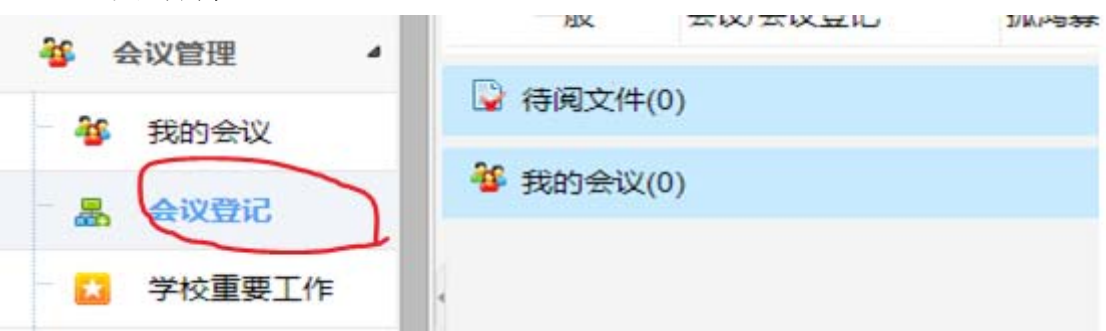

# 、选择校区和时间。

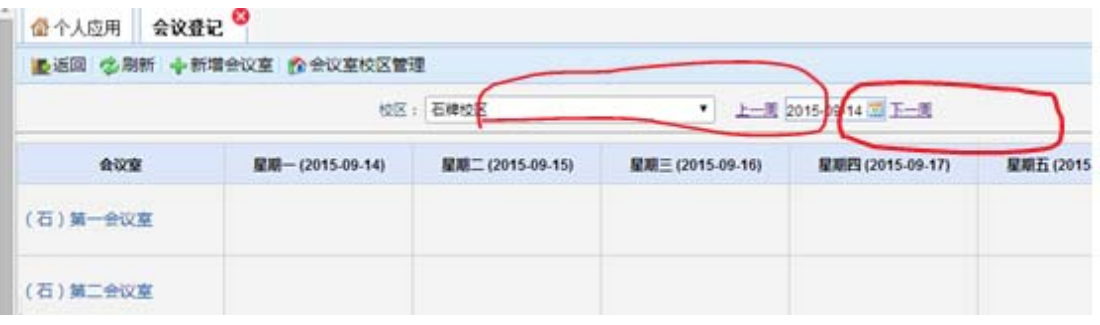

# 、 下拉列表可看到计算机学院教室会议室借用情况。

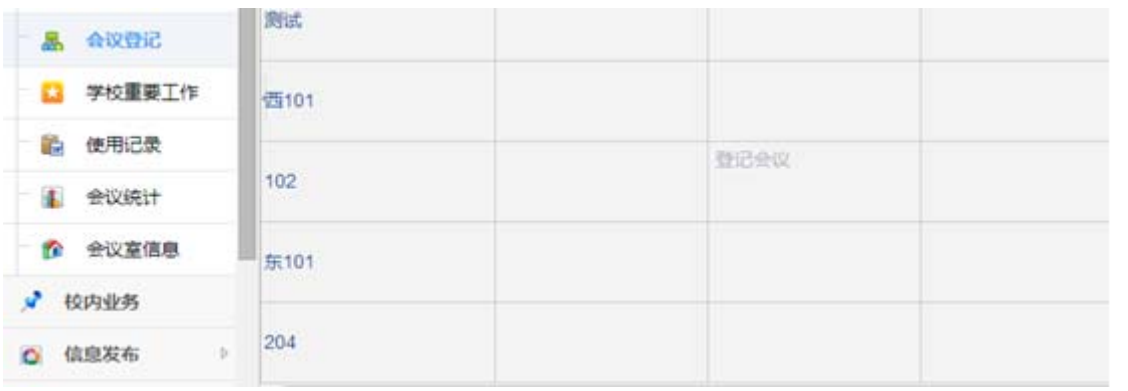

绿色区域代表该时段教室会议室已被借用,将鼠标停留在该处即可看到已预 约的具体信息。

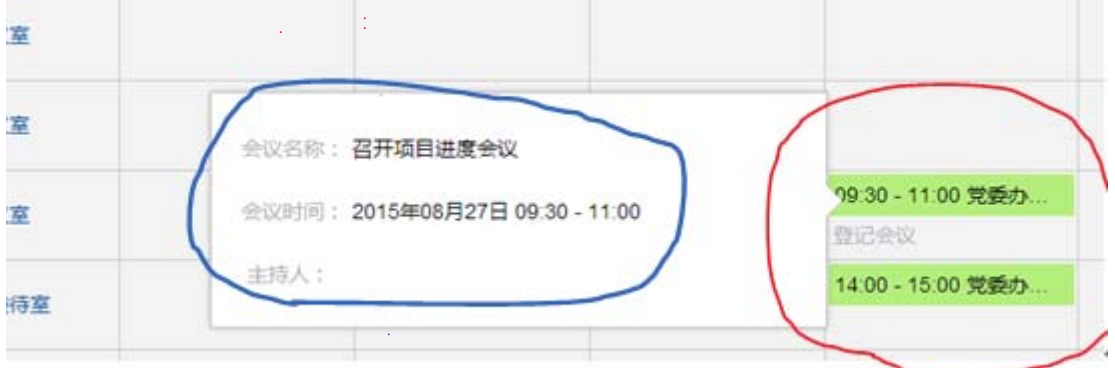

### **8**、点击"登记会议",登记预约借用教室会议室具体信息。

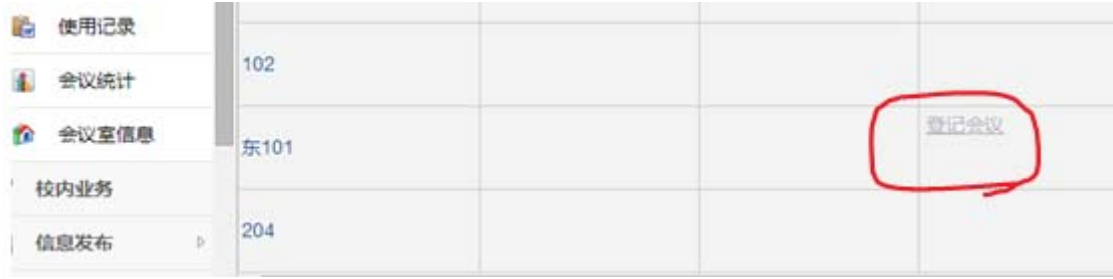

登记要求:红色部分为必填内容,"会议主持人"请填写申请账号姓名,否 则会影响到审批程序。

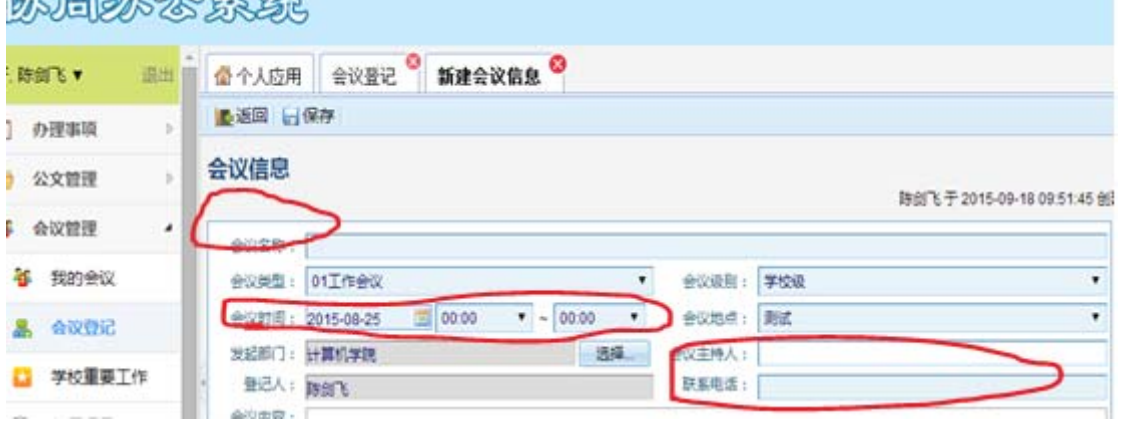

### **9**、 预约成功,点击返回可看到如下界面图。

**MERCASTER** 

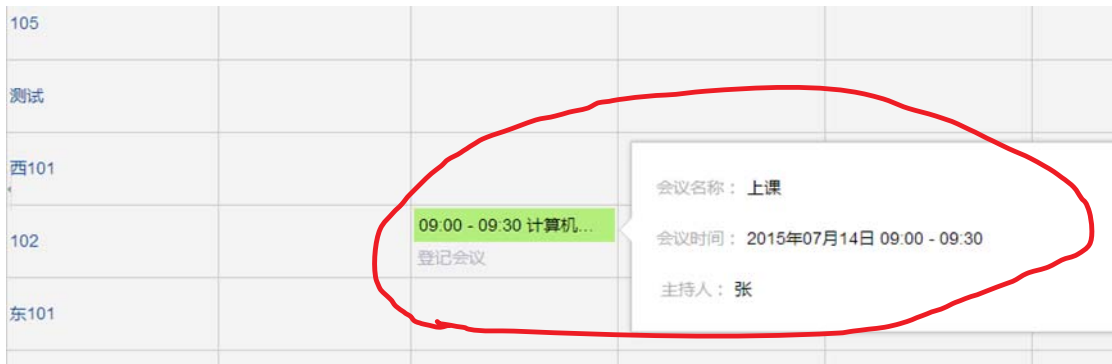

**10**、学院办公室每天 **17:30** 前把成功申请预约的记录送门卫处。申请人使用

#### 教室和会议室时,提前 **30** 分钟凭一卡通到门卫处报申请预约人姓名后领取钥匙。 使用完毕,按要求做好善后工作,并经工作人员检查后交还钥匙并取回一卡通。

#### 四、调整及注销手续。

成功申请预约借用教室和会议室后,如遇调课和学院重要会议引发的调整, 由学院办公室通知借用者协商调整;借用者因故不使用的,请提前半个工作日到 学院办公室办理注销手续。

#### 五、其它管理规定。

 使用单位在使用教室和会议室过程中出现以下情况者,学院将取消该申请账 号 1-6 个月的申请预约功能。

- 1、损坏设备;
- 2、未经允许搬动设备;
- 3、未经允许把室内设备挪搬它处使用;
- 4、使用完毕未及时清洁卫生;
- 5、损坏黑板、墙壁和桌椅;
- 6、私自借给外单位使用;
- 7、私自粘贴;
- 8、使用胶布胶纸、上钉子等改变教室会议室原貌;
- 9、借而不用且不办理注销手续记录。

计算机学院 2015 年 10 月 12 日